#### What's in the Box?

- ▶ KDC185
- ▶ KDC® Lanyard
- Quick Manual
- KOAMTACON Guide

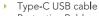

- Protective Rubber Boot
- Ring Trigger or Safety Glove (Optional)

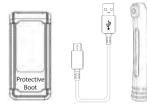

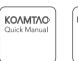

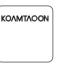

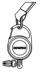

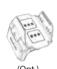

# **Basic Operation**

 Press the SCAN button on the KDC185, Ring Trigger, or Safety Glove and aim directly at the barcode using the aimer as a guide.

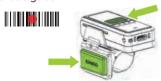

 A successful scan (A) will sound 1 beep, show green LEDs, and display a circle (O) on the screen.
An unsuccessful scan (B) will sound 5 beeps, show red LEDs, and display and X on the screen.

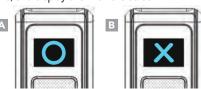

### **Powering On/Off**

#### Power On

Press and hold the SCAN and DOWN buttons for 3 seconds.

#### Power Off

Press and hold the SCAN and DOWN buttons for 3 seconds again.

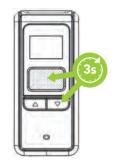

\*The SCAN buttons on the KDC185 or Ring Trigger may be used for powering on/off.

# **Bluetooth Profiles Explained**

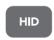

Allows one-way Bluetooth communication with an Android or iOS host device. The KDC only transmits data to the host device.

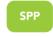

Allows two-way Bluetooth communication. The KDC transmits data to the host device and the host can transmit data back to the KDC.

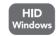

Allows one-way Bluetooth communication with a Windows PC. The KDC only transmits data to the Windows PC.

HID inputs data directly into an application. SPP requires the KOAMTAC KTSync® app or integration of the KOAMTAC SDK to input data into an application.

#### Additional Accessories

- 2-Slot KDC185 Charging Cradle
- ▶ 10-Slot KDC185 Charging Cradle
- KDC185 Ring Trigger
- KDC185 Safety Glove
- Protective Rubber Boot

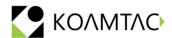

116 Village Blvd, Ste 305, Princeton, NJ 08540 +1 609-256-4700 p | +1 609-228-4373 f info@koamtac.com | www.koamtac.com

# Pairing & Connecting

- Navigate to the Bluetooth setting on the host PC, Mac, Smartphone, or Tablet.
- 2. Ensure that Bluetooth is enabled on the host device and searching for devices.
- Using the KDC, scan the pairing barcode that corresponds to your desired Bluetooth profile. If you are unsure which Bluetooth profile is right for you, please refer to previous panel.
- Check the list of available Bluetooth devices on your host device. In iOS, the application will need to search devices.
- 5. From the list, select the KDC185 listed by serial number in brackets that matches the serial number found on the side of the KDC185.
- 6. In HID Mode, KDC185 is ready to use.
- 7. To complete connection in SPP Mode, launch KTSync or your application and select KDC185 to connect.

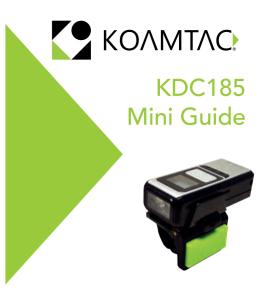

# **Pairing Barcodes**

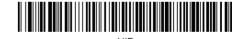

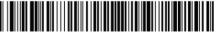

HID Windows

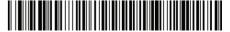

SP

# Pairing via NFC (Android Only)

This feature applies only to Android host devices and is available for HID or SPP pairing profiles only.

- The default connection mode is SPP. To pair in SPP mode, approach the NFC antenna area on the back of the host device with the KDC to complete pairing.
- If HID mode is preferred, scan the HID Mode barcode first, then approach the NFC antenna area on the back of the host device with the KDC to complete pairing.

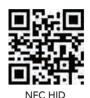

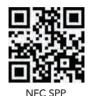

# **Using Keyboard Wedge**

Keyboard wedge allows you to use your KDC as a keyboard. The HID profile works as keyboard wedge by default. When using SPP, KTSync provides a keyboard wedge function when KTSync keyboard is enabled. Please refer to the KDC Reference Manual for detailed instructions to enable KTSync Keyboard.

- Ensure that the KDC is connected to the host using the HID profile or the KDC is connected via KTSync keyboard using SPP.
- 2. Open any application on the host device that contains a text field you want to populate.
- 3. Tap the text field in the application.
- 4. Scan any barcode with the KDC.
- 5. The barcode data will then populate in the text field.

# KTSync & SDK

KTSync® is a program which communicates with the KDC via Bluetooth or USB. It enables users to read and store data. KTSync is compatible with iOS, Android, Windows, and Mac. It also supports wedging and uploading data from the KDC.

For more information about KTSync, please visit: www.koamtac.com/support/downloads/applications

The Software Development Kit (SDK) is the perfect solution for creating a custom application to collect data utilizing your KDC. The KOAMTAC SDK covers all major development platforms: Android, iOS, Mac OS X, Windows, Xamarin, and Cordova. Developers may take advantage of the complimentary SDK and enjoy the full benefits of the KOAMTAC Developer Program.

For more information regarding the KOAMTAC Developer Program or to request the latest SDK, visit: www.koamtac.com/support/downloads/sdk or e-mail sdk@koamtac.com/

# **KOAMTACON**

The first application suite of its kind, KOAMTACON is a data collection cloud suite designed specifically to be used with KDC/SKX devices.

With apps ranging from ticketing to warehouse management, KOAMTACON has you covered. It's never been so easy to collect data via barcodes.

#### KOAMTACON is:

- Simple to maintain
- Easy to use
- Cloud-based
- Compatible with any device

For more information please visit: www.koamtacon.com

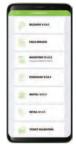

# **KDC185 Diagram**

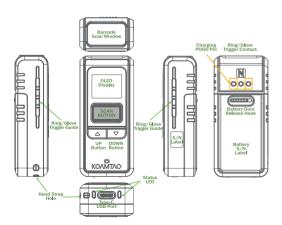

#### Specs

#### **Physical Characteristics**

Size: 1.2" x 2.6" x 0.7" (29 mm x 65 mm x 18 mm)

Weight: 1.2 oz (35 g)

Scan Engine Specs (20mil Code39)

Scan Range: 2.79" to 29.41" (71 mm to 747 mm)

#### **Electrical Characteristics**

Battery: 500mAh Lithium-polymer (removable) Charging: Type-C USB connector, Charging Cradle

#### Interfaces

Bluetooth® Low Energy 5.0: HID (Android/iOS/Windows), SPP (Optional Secure Mode)

Type-C USB: Flash Memory (Windows), USB HID, USB Serial (Android with OTG cable / Windows)

### **Functionality**

Memory Flash ROM: 1MB Program, 5MB User Data Memory RAM: 256KB Can store more than 250.000 barcodes (EAN-13)

## Specs

## **Wedging & Synchronization**

Store to a file or transfer to an application Keyboard wedge function Add-on prefixes and suffixes Barcode option selection

#### **User Environment**

IP Rating: IP65

Drop Spec: 4 ft (1.2 m), 6 ft (1.8 m) with protective boot Operating Temperature: 14°F to 122°F (-10°C to 50°C) Storage Temperature: -4°F to 140°F (-20°C to 60°C) Humidity: 5% to 95% (non-condensing)

### **OS Support**

Android, iOS, Mac OS X, Windows

## **Regulatory Conformance**

CE, FCC, KC, J-MIC, VCCI, SRRC, RoHS Compliant LED Safety: IEC62471:2006

# **KDC185 Accessories**

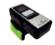

The KDC185 Ring Trigger fits comfortably on the index finger while the scan button is easily operated with your thumb.

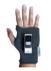

# Safety Glove for KDC185

**Ring Trigger for KDC185** 

Wear the KDC185 on a comfortable and form-fitting glove. The scanner can be operated with your thumb.

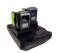

#### **KDC185 2-Slot Charging Cradle**

Charge up to two KDC185 scanners and two spare KDC185 batteries.

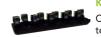

#### **KDC185 10-Slot Charging Cradle**

Charge up to ten KDC185 scanners and ten spare KDC185 batteries.

MG\_KDC185\_20220